**14** <sup>3</sup> <sup>번</sup> 캡처하기 위해 검사 팁에서 움직이는 부분이 트리거와 함께 이동합니다 . <sup>각</sup> 위치마다 캡처됩니다 .

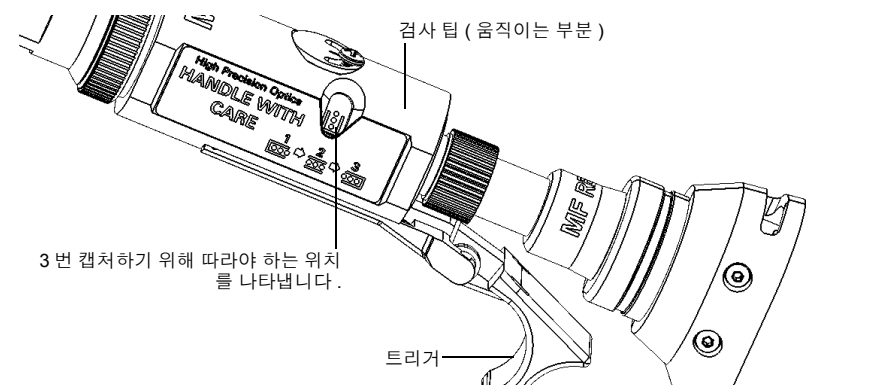

화면 아이콘은 검사 팁의 위치와 상태 LED 를 변경할 수 있는지를 나타냅니다 . LED 가 파란색 상태에 서 깜박임을 멈추면 캡처할 수 있습니다 .

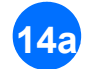

**14a** 트리거를 사용하여 검사 탭의 이동하는 부분을 밀어서 캡처합니다 .

**14b** 검사에 만족하면 을 탭합니다 . 또는

파이버 검사 프로브 캡처 컨트롤 버튼을 누릅니다 .

**15** 마지막 캡처가 끝나면 바로 분석이 시작되었습니다 .

파이버의 무중단은 멀티파이버 패치코드의 각 파이버가 한 쪽에서 다른 쪽으로 빛을 전도할 수 있다는 것을 나타 냅니다 . 수신 쪽의 파이버 검사 프로브가 있으면 어떤 파이버가 중단되었는지 (<mark>①)</mark> 확인할 수 있습니다 .

멀티파이버 패치코드의 극성은 파이버가 송신 (Tx) 커넥터와 수신 (Rx) 커넥터를 연결하는 방법을 나타냅니다 . 방법은 3 가지 극성 유형 A, B, C 를 정의하는 TIA 568 기준을 나타냅니다 . 그 외 멀티파이버 패치코드의 모든 파 이버 매핑은 알 수 없는 극성 유형을 초래합니다 .

## 극성 결과 분석

분석에 따라 식별된 요소와 결함의 이미지가 커넥터 이미지에 오버레이 됩니다 . 동그라미 색상은 영역별 커넥터 의 검사 상태를 나타냅니다 . 빨간색은 실패 상태를 , 녹색은 통과를 의미합니다 .

# 무중단 결과 분석

MFS-12/MFS-24 ConnectorMax MPO 테스트 솔루션 (iOS)

멀티파이버 소스 (MFS) 는 파이버에 투사하면 MPO 팁 (12 또는 24 파이버 ) 이 있는 EXFO 의 파이버 검사 프로 브에서 감지할 수 있는 빛 패턴을 생성합니다 . 프로브는 MFS 을 ( 를 ) 이용하여 커넥터 검사를 수행하고 시험 중 인 링크의 연속성과 극성을 시험합니다 .

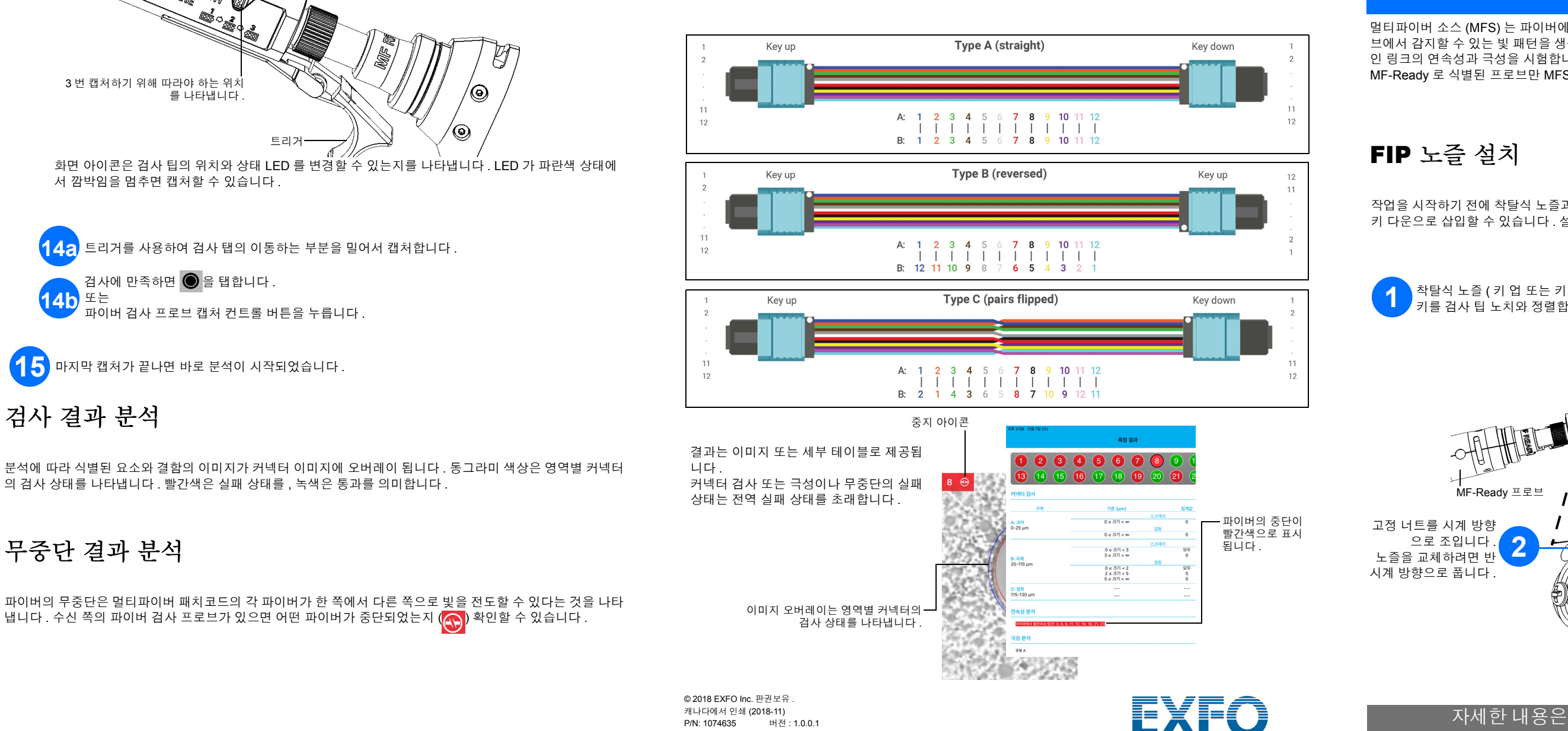

 $\odot$  CE

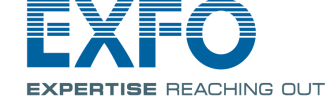

MF-Ready 로 식별된 프로브만 MFS 또는 MPO 팁을 사용할 수 있습니다 .

### FIP 노즐 설치

작업을 시작하기 전에 착탈식 노즐과 검사 팁을 프로브에 설치해야 합니다 . 노즐은 교환이 가능하며 , 키 업 또는 키 다운으로 삽입할 수 있습니다 . 설치 작업을 용이하게 하기 위해 착탈식 노즐을 검사 팁에 먼저 설치합니다 .

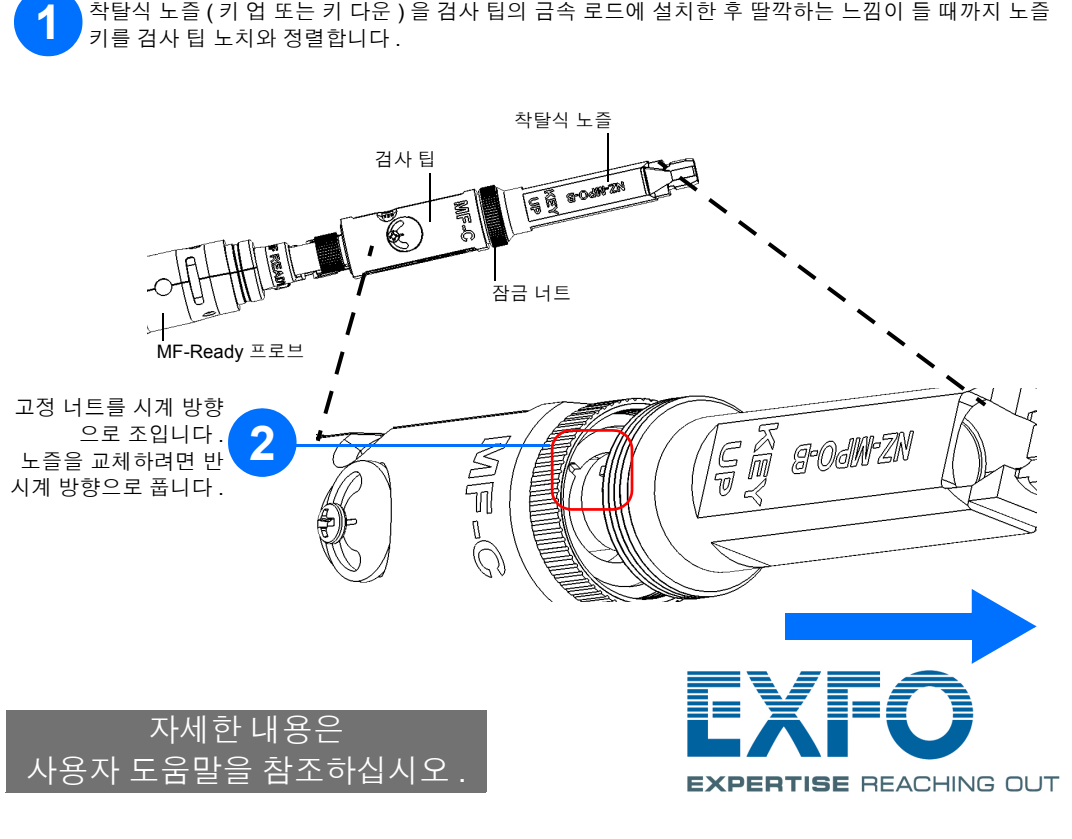

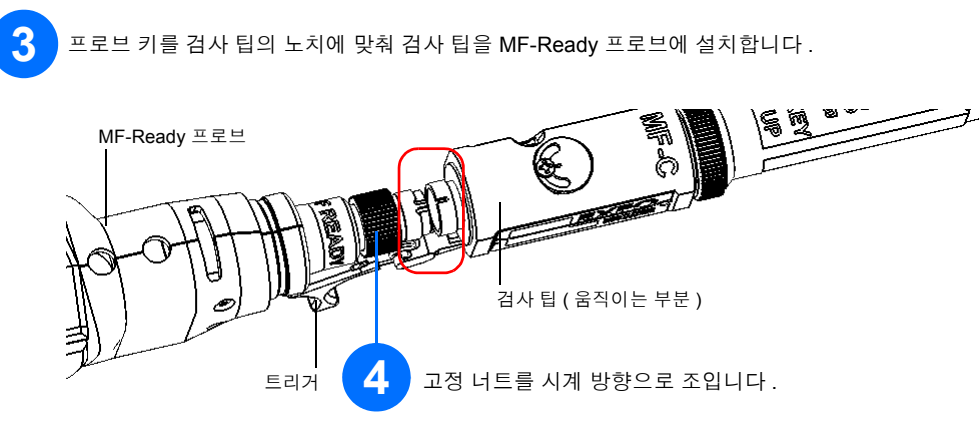

참고**:** 검사 팁의 노치가 보이지 않는다면 트리거가 노즐쪽으로 향하도록 하고 검사 팁의 움직이는 부분을 밉 니다 .

MF-Ready 프로브를 스마트 장치에 연결할 경우 다중 파이버 엔드를 바로 확인하고 검사할 수 있습니다 . 이러한 종류의 검사에는 3 번의 캡처가 필요합니다 . 세 번째 캡처가 종료되면 즉시 분석 작업이 시작됩니다 . 극성과 무 중단을 테스트하지 않고 커넥터만 검사할 경우 , 시작하기 전에 MFS 가 꺼졌는지 확인합니다 . 그렇지 않으면 , MFS 에서 나오는 빛이 먼지로 오인되어 잘못된 실패 상태가 될 수 있습니다 .

MFS 를 사용하면 MPO 커넥터로 종단된 멀티파이버 링크에서 무중단과 극성 (A, B 또는 C 극성 유형을 기준으 로 ) 을 테스트할 수 있습니다 . 설계에는 소스에서 패치코드를 MPO 커넥터용 커넥터 세이버로 사용할 수 있는 케이블 관리 시스템이 포함되어 있습니다 .

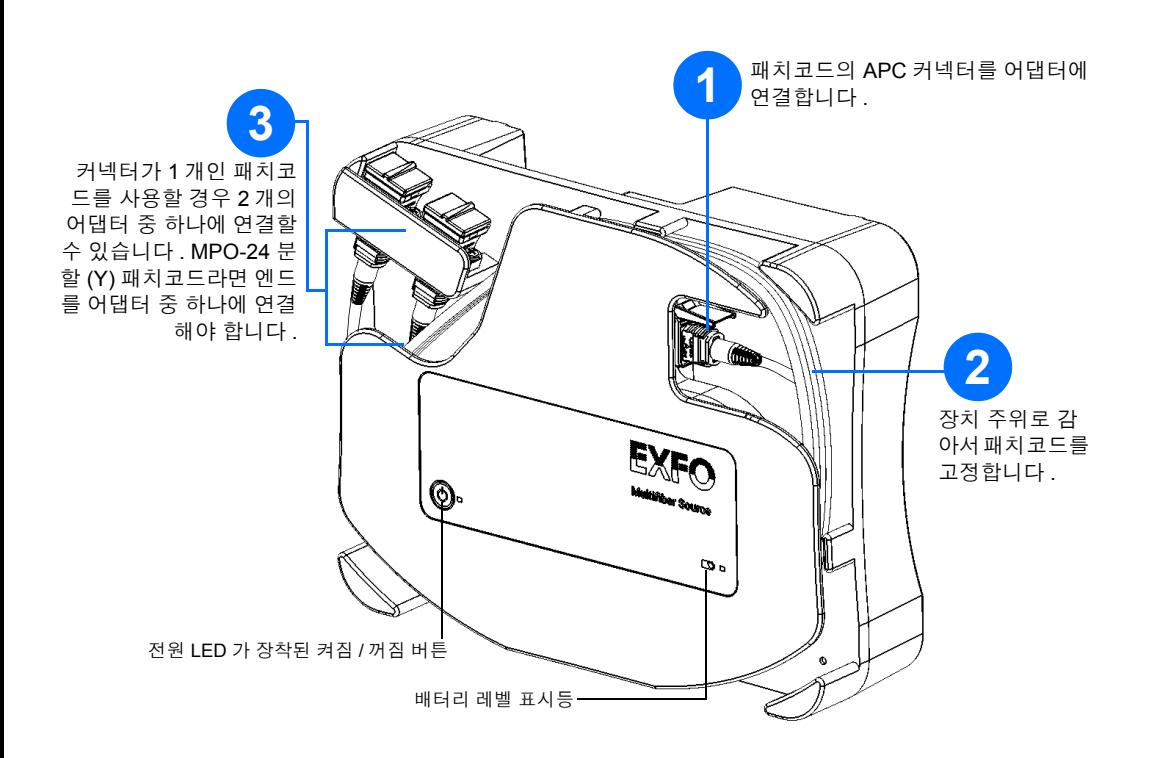

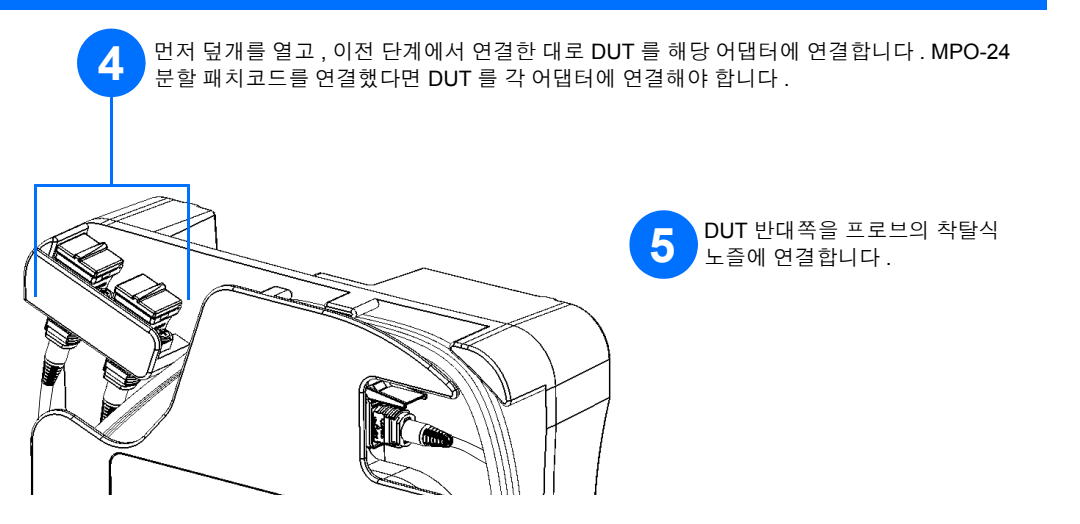

## 멀티파이버 소스 설정 ٢٠٠٠ ٢٠٠٠ ٢٠٠٠ ٢٠٠٠ ٢٠٠ ٢٠٠ ٢٠٠ 다중 파이버 엔드 검사

**13** 커넥터가 더러우면 프로브에서 꺼내서 닦은 <sup>후</sup> 다시 검사합니다 .

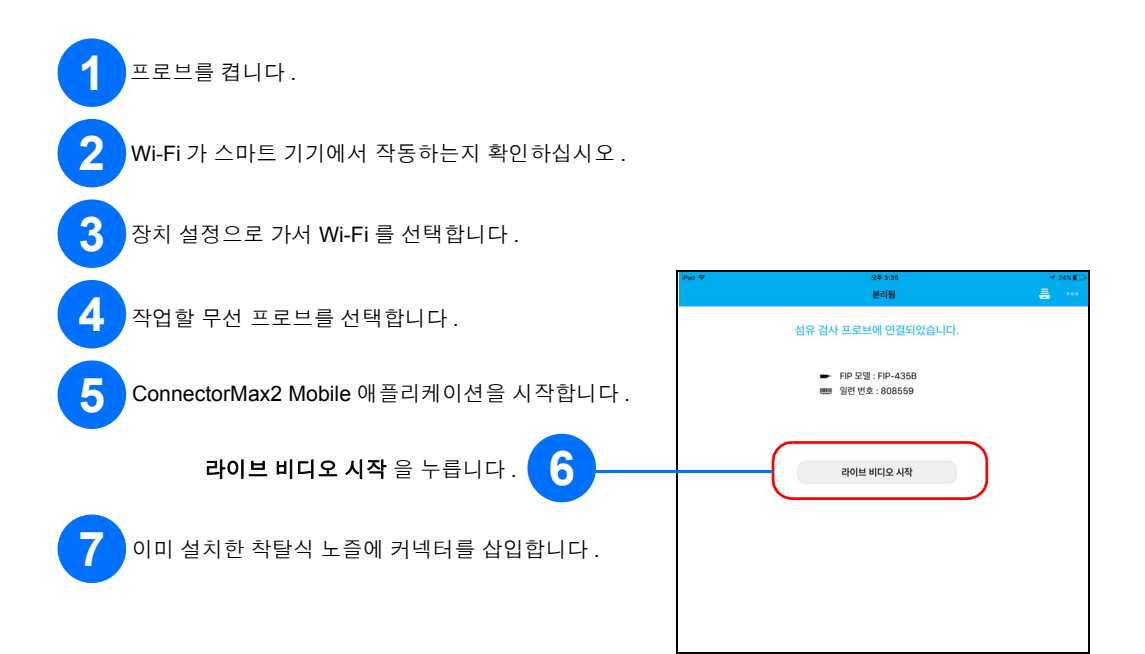

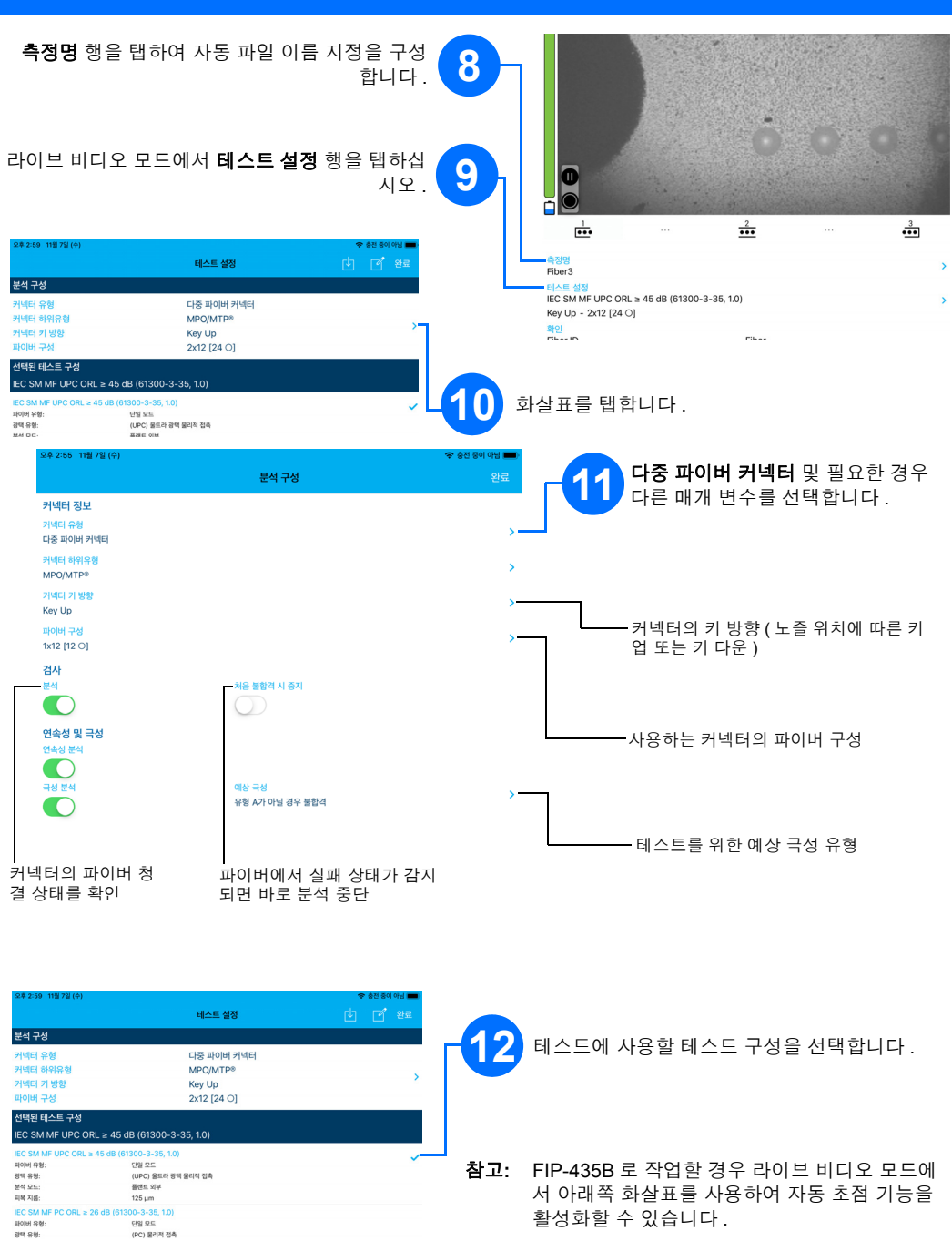

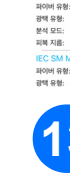